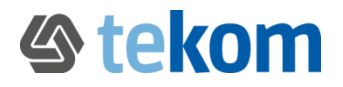

# **Datenschutzerklärung für 'meine tekom'**

04.09.2019

## **Allgemeine Erläuterungen** (1) Neben der rein informatorischen Nutzung des tekom-WebPortals bieten wir unter 'meine tekom' unterschiedliche Leistungen für Mitglieder und Interessenten mit Benutzerkonto an.

#### **Registrierte Nutzer Funktionen für Interessenten mit Benutzerkonto**

(1) Sie können bei , meine tekom' ein Benutzerkonto anlegen. Wir benötigen hierzu folgende personenbezogene Daten von Ihnen:

- Anrede
- Vorname
- Nachname
- E-Mail-Adresse

Rechtliche Grundlage für die Verarbeitung ist Art. 6 Abs. 1 S. 1 a) DSGVO. (2) Für die Erstellung des Benutzerkontos verwenden wir das sogenannte Double-Opt-in-Verfahren. Das heißt, dass wir Ihnen nach Angabe Ihrer personenbezogener Daten eine Bestätigungs-E-Mail an die angegebene E-Mail-Adresse senden. Diese enthält einen Link, welchem Sie bitte folgen und sich ein Passwort vergeben. Wenn Sie dies nicht innerhalb von 7 Tagen tun, werden Ihre zur Aktivierung angegebenen personenbezogenen Daten automatisch gelöscht.

(3) In Ihrem Benutzerkonto stehen Ihnen folgende Funktionen zur Verfügung:

- Sie sind mit den Regionalgruppen Ihrer Wahl vernetzt und werden über kostenlose Veranstaltungen informiert. Wenn Sie eingeloggt sind, können Sie sich mit einem Klick bei den Veranstaltungen anmelden und erhalten eine Bestätigungs-E-Mail.
- Sie sehen auf einen Blick die Veranstaltungen, zu denen Sie angemeldet sind und können:
	- o Veranstaltungsdetails einblenden
	- o Den Termin als ICS-Datei herunterladen

o Sich vom Termin mit einem Klick wieder abmelden Die für die Veranstaltung verantwortlichen Regionalgruppenleiter erhalten eine Teilnehmerliste, die Anrede, Name und E-Mail-Adresse der angemeldeten Personen enthält. Erforderlichenfalls werden die Namen zur Erstellung eines Bewirtungsbelegs weitergeleitet.

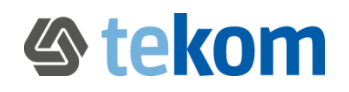

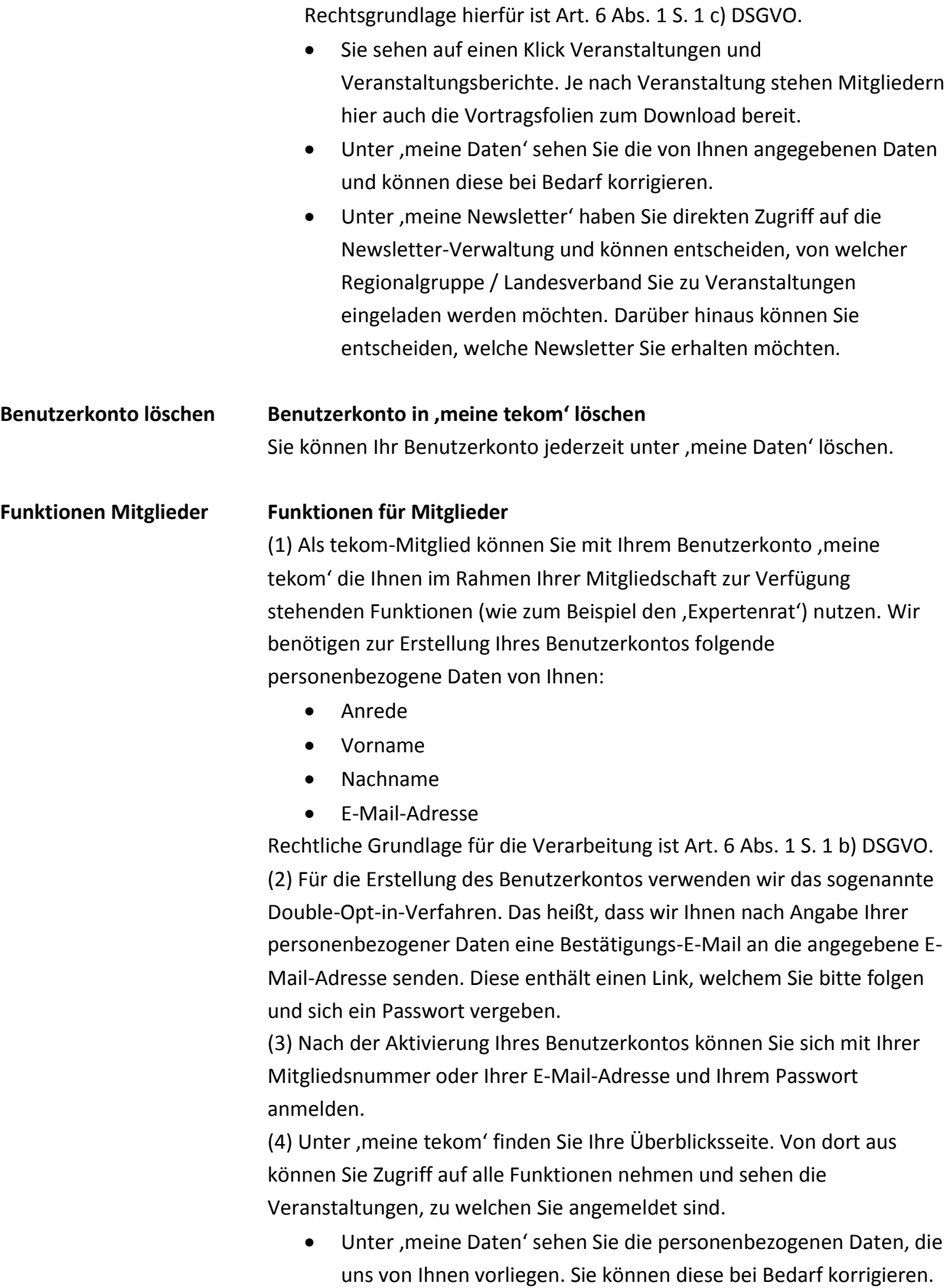

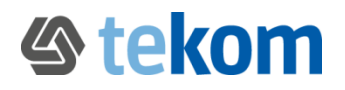

- Sie sind mit Ihrer Regionalgruppe vernetzt und werden über kostenlose Veranstaltungen informiert. Zusätzlich können Sie sich über die Veranstaltungen weiterer Regionalgruppen informieren lassen. Wenn Sie eingeloggt sind, können Sie sich mit einem Klick bei den Veranstaltungen anmelden und erhalten eine Bestätigungs-E-Mail.
- Sie sehen auf einen Blick die Veranstaltungen, zu denen Sie angemeldet sind und können folgendes machen:
	- o Veranstaltungsdetails einblenden
	- o Veranstaltung als ICS-Datei herunterladen
	- o Sich von der Veranstaltung mit einem Klick wieder abmelden.

Die für die Veranstaltung verantwortlichen Regionalgruppenleiter erhalten eine Teilnehmerliste, die Anrede, Name und E-Mail-Adresse der angemeldeten Personen enthält. Erforderlichenfalls werden die Namen zur Erstellung eines Bewirtungsbelegs weitergeleitet. Rechtsgrundlage hierfür ist Art. 6 Abs. 1 S. 1 c) DSGVO.

- Sie sehen auf einen Klick Veranstaltungen und Veranstaltungsberichte. Je nach Veranstaltung stehen ihnen hier auch die Vortragsfolien zum Download bereit.
- Unter **'meine Newsletter'** haben Sie direkten Zugriff auf die Newsletter-Verwaltung und können entscheiden, von welcher Regionalgruppe / Landesverband Sie zu Veranstaltungen eingeladen werden möchten. Darüber hinaus können Sie entscheiden, welche Newsletter Sie erhalten wollen.

#### **Bitte beachten Sie folgendes:**

Grundsätzlich nicht abbestellt werden können vereinsinterne Nachrichten, wie z.B. die Einladung zur Mitgliederversammlung, Aufrufe zur Kandidatur für Wahlen und Wahlbenachrichtigungen zu Vorstands- und Schiedsgerichtswahlen.

Diese stellen keine Werbung dar, sondern dienen der Wahrung Ihrer Mitgliederrechte. Wenn Sie solche Nachrichten nicht mehr von uns erhalten wollen, setzten Sie sich bitte mit unserer Geschäftsstelle in Verbindung:

Rotebühlstraße 64

70178 Stuttgart

DEUTSCHLAND

info(at)tekom.de +49 711 65704-0

Fax +49 711 65704-99

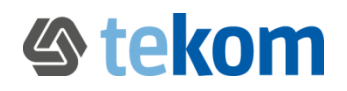

 Unter '**meine Fragen im Expertenrat'** können Sie Fragen an unserer Experten stellen und haben den Überblick über Ihre bereits gestellten Fragen.

#### **Bitte beachten Sie folgendes:**

Die Fragen und Antworten sollen allen Mitgliedern zugutekommen. Daher können die Fragen und Expertenantworten von allen Mitgliedern eingesehen und durchsucht werden. Beim Stellen einer Frage können Sie selbst durch Anklicken einer Checkbox entscheiden, ob Sie Ihre Frage unter Ihrem Namen veröffentlichen möchten. Nach der Voreinstellung werden die Fragen ohne Nennung des Namens veröffentlicht. Eine nachträgliche Anonymisierung ist möglich. Bitte setzen Sie sich hierzu mit unserem Team unte[r info\(at\)tekom.de](mailto:info@tekom.de) in Verbindung. Bei der Formulierung Ihres Fragetextes obliegt es Ihrer Verantwortung, ob Sie Ihre Firma oder Ihren Namen benennen. Eine Anonymisierung von Angaben im Fließtext ist nachträglich nur unter großem Aufwand möglich. Bitte setzen Sie sich hierzu mit unserem Team unte[r info\(at\)tekom.de](mailto:info@tekom.de) in Verbindung.

- Unter **'mein Stellengesuch'** können Sie selbst ein Stellengesuch aufgeben und dieses verwalten. Sämtliche Angaben sind freiwillig. Die Stellengesuche sind frei auf dem WebPortal zugänglich. Wenn Sie nicht möchten, dass in der Anzeige Ihr Name und Ihre E-Mail-Adresse genannt werden, können Sie Ihre Stellenanzeige anonym veröffentlichen.
- Unter '**meine Stellenanzeigen'** können Firmenmitglieder Stellenanzeigen aufgeben, Diese sind frei auf dem WebPortal zugänglich.
- Unter '**mein Dienstleistereintrag'** können Firmen und Freelancer sich in die frei zugängliche Dienstleisterdatei eintragen. Sämtliche Angaben sind freiwillig.

#### **Und nach Beendigung der Mitgliedschaft?**

Mit Ende der Mitgliedschaft können Sie die den Mitgliedern vorbehaltenen Funktionen nicht mehr nutzen. Sie haben die Möglichkeit, Ihren Account als registrierter Nutzer zu behalten. Wir werden Sie rechtzeitig vor Beendigung der Mitgliedschaft darauf hinweisen. Ihnen stehen dann die Funktionen für registrierte Nutzer zur Verfügung. Rechtliche Grundlage hierfür ist Art. 6 Abs. 1 S. 1 f) DSGVO. Wenn Sie hiervon keinen Gebrauch machen, wird Ihr Benutzerkonto spätestens 6 Monate nach Beendigung der Mitgliedschaft gelöscht.

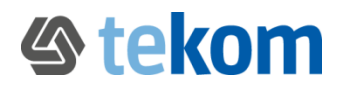

Unabhängig von der Weiterführung Ihres Benutzerkontos als Interessent werden die während Ihrer Mitgliedschaft eingegebenen Stellengesuche, Stellenanzeigen und Dienstleistereinträge in jedem Fall gelöscht. Nicht gelöscht werden Ihre Fragen im Expertenrat. Diese stehen den Mitgliedern weiterhin zur Verfügung.

#### **Verwaltung von Verwaltung von Gruppenmitgliedschaften**

### **Gruppenmitgliedschaften**

(1) Firmen, Organisationen oder Institutionen, die den Vereinszweck unterstützen, können im Rahmen einer Gruppenmitgliedschaft ein Kontingent an Vereinsmitgliedschaften zu Gunsten ihrer Mitarbeiter abschließen. Die Gruppenmitgliedschaften werden durch eine Person in der Firma, Organisation oder Institution verwaltet. (2) Dem Verwalter der Gruppenmitgliedschaft stehen folgende Funktionen zur Verfügung:

- Unter "Stellenangebote" können Sie neue Stellenangebote erstellen und diese verwalten. Diese sind für alle Besucher dieses WebPortals zugänglich.
- Unter "Dienstleistereintrag" können Sie sich in das Dienstleisterverzeichnis der tekom eintragen. Dieses ist für alle Besucher dieses WebPortals zugänglich.
- Unter "Veranstaltungen" können Sie Ihre firmeneigenen Veranstaltungen eintragen. Diese sind dann für alle Besucher dieses WebPortals sichtbar.
- Unter "Firmendaten verwalten" können Sie erforderlichenfalls die Firmendaten anpassen.
- Unter "Rechnungsadresse verwalten" können Sie erforderlichenfalls die Rechnungsadresse anpassen.
- Unter "Firmenmitglieder verwalten" können Sie erforderlichenfalls Änderungen vornehmen, also Firmenmitglieder hinzufügen oder entfernen.

**Bitte beachten Sie folgendes:** Es obliegt der Firma, Organisation oder Institution, den Mitarbeiter darüber zu informieren, wenn er aus der Gruppenmitgliedschaft entfernt wurde.